Treballs Docents curs 2009/2010 -------------------------------------------------

# Sistema d'adquisició de dades d'un acceleròmetre utilitzant instrumentació virtual

Alejandro Ramis Marín<sup>1</sup>, Antonio Nadal Mir<sup>2</sup>

*Tercer curs d'Enginyeria Tècnica Industrial, Especialitat en Electrònica Industrial* <sup>1</sup>j\_ramiskar@hotmail.com

<sup>2</sup>tonigiry@hotmail.com

*Resum***— Aquest article descriu com realitzar un sistema d'adquisició de dades utilitzant instrumentació virtual. A través de l'aplicació LabVIEW es mostra el codi necessari per obtenir les dades d'un acceleròmetre i quin hardware necessitam per transmetre els senyals captats pel sensor fins a l'ordinador. A més, es descriuen algunes de les múltiples aplicacions que es poden realitzar amb els components que conformen aquest sistema com, per exemple, la realització d'un airbag o d'un videojoc.**

#### I. INTRODUCCIÓ

Moltes vegades la realització d'una mesura requereix la intervenció de varis instruments, uns generen estímuls sobre el dispositiu que es pretén mesurar i altres s'encarreguen d'obtenir la resposta a aquests estímuls. Aquest conjunt d'instruments que fan possible la realització de la mesura rep el nom de sistema d'instrumentació. Tot sistema d'instrumentació consta d'uns instruments, un sistema d'interconnexió d'aquests instruments i un controlador intel ligent que gestiona el funcionament de tot el sistema i dóna les ordres per tal que la mesura es realitzi correctament.

La idea és substituir i ampliar elements hardware per altres software. Per aquest motiu, s'empra un processador que executi un programa específic i aquest programa es comunica amb altres dispositius per configurar-los i llegir les seves mesures. En moltes ocasions, l'usuari final del sistema d'instrumentació tan sols veu la representació gràfica dels indicadors i botons de control virtuals a la pantalla de l'ordinador.

El concepte d'instrumentació virtual implica l'adquisició de senyals, el processament, l'anàlisi, emmagatzament, distribució i desplegament de la informació relacionada amb la mesura d'un o varis senyals, interfície home-màquina, visualització, comunicació amb altres equips, etc.

## II. DISPOSITIUS DEL SISTEMA

El sistema d'adquisició de dades està compost per varis elements. Per una banda, disposa d'elements software com, per exemple, l'aplicació LabVIEW de National Instruments i, d'altra banda, disposa també d'elements hardware, entre els que destaquen una font d'alimentació, una tarjeta d'adquisició de dades i l'acceleròmetre. La font d'alimentació es configura i es posa en marxa manualment i s'utilitza, únicament, per alimentar l'acceleròmetre amb una tensió de 3 Volts.

## *A. Acceleròmetre ADXL330*

Un acceleròmetre és un instrument que serveix per mesurar acceleracions. Per a la realització del sistema d'adquisició de dades, s'ha emprat l'acceleròmetre ADXL330 (Fig. 1), fabricat per Analog Devices, i que ens permet mesurar l'acceleració en 3 eixos (eix X, eix Y i eix Z).

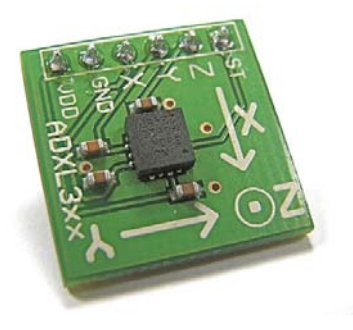

Fig. 1 Acceleròmetre ADXL330

Es tracta d'un acceleròmetre de condensador. Aquests tipus de sensors disposen d'un condensador intern consistent en 2 plaques fixes independents, enmig de les quals es situa una altre placa no fixa. Quan es produeix una acceleració del sensor, el moviment d'aquesta placa central provoca la variació de capacitat elèctrica del condensador, que dóna com a resultat a la sortida del sensor una amplitud proporcional a l'acceleració.

L'acceleròmetre és capaç d'obtenir mesures tant en posició estàtica com dinàmica. Quan l'acceleròmetre es troba estàtic, està sotmés a una acceleració de  $9.8 \text{ m/s}^2$  corresponent a la força de la gravetat (acceleració estàtica). En funció de com es representi aquesta acceleració a les sortides dels eixos X, Y i Z, podrem saber la inclinació en que es troba el sensor.

Quan l'acceleròmetre es troba en moviment, l'acceleració dinàmica ens permet conèixer el moviment del sensor, la posició relativa, vibracions i, fins i tot, si pateix algun cop.

## *B. Targeta d'adquisició de dades DAQ-6024E*

La targeta d'adquisició de dades és un element que serveix per transformar a senyal digital les mesures realitzades sobre un sistema, per tal de poder-les processar amb un ordinador que disposi del software adequat.

El sistema d'adquisició de dades que descriu aquest article disposa d'una targeta DAQ-6024E (Fig. 2), del fabricant National Instruments. Aquesta targeta ens permet convertir les dades obtingudes de l'acceleròmetre per poder-les processar a través de l'aplicació LabVIEW.

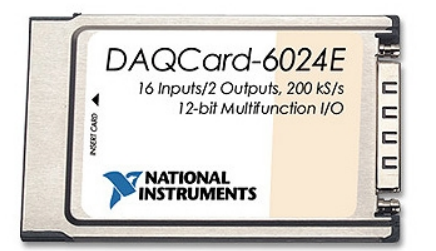

Fig. 2 Targeta d'adquisició de dades DAQ-6024E

## *C. Aplicació LabVIEW*

El software LabVIEW constitueix un sistema de programació gràfica per aplicacions que impliquin adquisició, control, anàlisi i presentació de dades. Els programes desenvolupats amb LabVIEW s'anomenen Instruments Virtuals (VIs), perquè la seva apariència i funcionament imiten les d'un instrument real. Els VIs tenen una part interactiva amb l'usuari i una altra part de codi font, i accepten paràmetres procedents d'altres VIs. Dins els VIs, trobam instruments virtuals que s'encarreguen de realitzar alguna acció concreta, i que reben el nom de subVIs.

Aquesta aplicació ens permet processar les dades obtingudes de l'acceleròmetre i establir una interfície amb l'usuari per on mostrar la informació generada a partir de les mesures.

## III. PANELL FRONTAL <sup>I</sup> FUNCIONALITATS

El panell frontal de LabVIEW és la interfície amb l'usuari, on l'actualització de les dades es realitza en temps real. A través d'ell, l'usuari pot interactuar amb el programa mentre aquest s'està exectutant a través de:

- Controls: representen les entrades de l'instrument virtual. Es poden emprar per indicar-li al programa accions a realitzar, activar funcions, introduir valors inicials, etc.
- Indicadors: representen les sortides de l'instrument que permeten a l'usuari conèixer els resultats per la pantalla de l'ordinador. Per tant, totes les dades obtingudes de l'acceleròmetre es mostren pel panell frontal a través d'indicadors.

El panell frontal implementat (Fig. 3) es pot dividir en 3 zones. La part superior representa la inclinació (en graus) dels 3 eixos de l'acceleròmetre, a més de realitzar una representació gràfica en 3D d'aquesta inclinació a partir de les dades obtingudes. S'han col·locat dos leds informatius; un d'ells s'il·lumina si la inclinació de l'eix X ha sobrepassat els 60º, mentre que l'altre ho fa si l'eix Y ha sobrepassat els 45º. A la zona superior del panell, també hi ha el botó Stop, que serveix per aturar l'execució del programa.

 La zona central del panell i el cantó inferior esquerre, ho utilitzam per simular el funcionament d'un airbag. Disposam d'un botó que ens permet activar/desactivar l'airbag i un led rectangular vermell que indica quan s'ha activat. A través d'un gràfic es representa l'acceleració de cada eix i ens permet observar les vibracions del sensor. A més, hi ha una sèrie

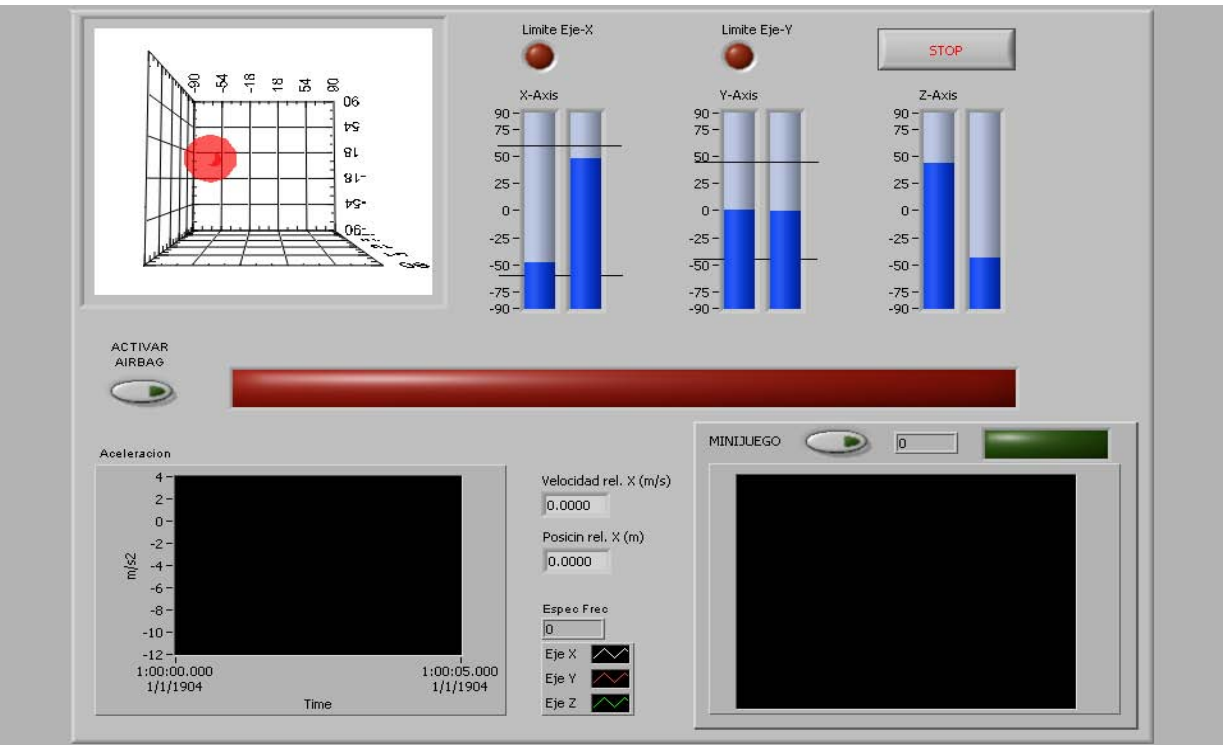

Fig. 3: Panell frontal

d'indicadors que representen l'espectre freqüencial de les vibracions, la posició relativa i la velocitat relativa del sensor.

A la part inferior dreta s'ha col·locat un minijoc, compost per la pantalla on es desenvolupa el joc, un marcador, un indicador de Game Over, i un botó que ens permet activar-lo o desactivar-lo. El joc crea aleatòriament un camí a partir de la generació d'un senyal de tipus sinusoidal i consisteix en mantenir la mesura realitzada per l'eix Y entre les anteriors, inclinant-lo degudament.

#### IV. DESCRIPCIÓ DEL CODI VI

El codi de l'instrument virtual (VI) s'implementa mitjançant un llenguatge gràfic constituït per un diagrama de blocs. El diagrama de blocs inclou funcions i estructures integrades en les llibreries que incorpora LabVIEW, a més de disposar de llibreries específiques de cada instrument de mesura connectat.

El programa principal (Fig. 4) està format per blocs extrets directament de les llibreries i per subVIs, amb la finalitat de simplificar al màxim el codi. Tot el programa constitueix un bucle que es repeteix fins que es pitja el botó Stop. El punt inicial es troba en l'obtenció dels senyals de sortida de l'acceleròmetre, a través d'un subVI específic de la targeta d'adquisició de dades. Aquest subVI retorna 3 resultats, un per cada eix. Aquests resultats passen per un bloc encarregat de suavitzar els pics de tensió, amb l'objectiu d'evitar els efectes del renou.

El següent bloc ens normalitza el senyal de sortida obtingut en el bloc anterior, a través de la fórmula següent:

$$
VN = \frac{Vout - Voffset}{\Delta v / \Delta g} \tag{1}
$$

Vout representa el senyal de sortida del sensor. Voffset representa l'offset d'aquest senyal, que es correspon amb el desplaçament que té respecte de 0 quan es troba en repòs. I Δv/Δg és la sensibilitat del sensor.

Un cop tenim els senyals de sortida normalitzats, passam a una execució en paral·lel, on calculam la inclinació, posició i velocitat relativa, simulam el comportament de l'airbag, cream una taula amb els resultats i executam el joc.

*A. Càlcul de la inclinació*

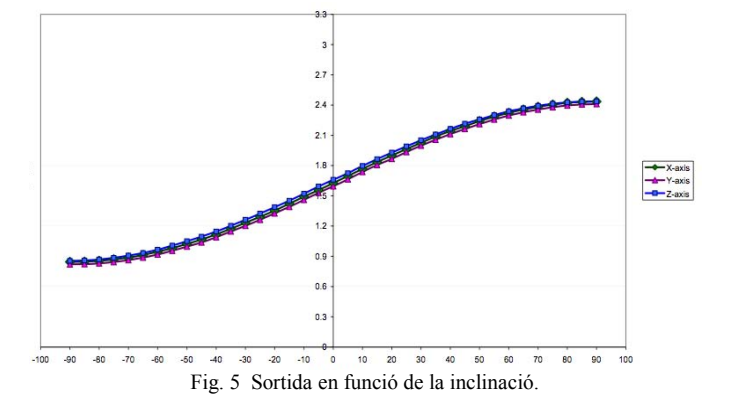

Per obtenir la inclinació a partir dels resultats normalitzats, convertim aquests resultats a graus mitjançant el bloc DEG. Per realitzar la conversió, en primer lloc hem d'obtenir l'arcsinus de la dada normalitzada, ja que les mesures que realitza el sensor no són lineals (com mostra la Fig. 5) i l'ajust d'aquestes es pot realitzar a través de la funció arcsinus. A continuació, convertim el resultat (en radiants) a graus aplicant el factor de conversió  $\Pi = 180^\circ$ .

Una vegada passat a graus, podem controlar la inclinació màxima de cada eix a través de comparacions i de la representació gràfica en 3D.

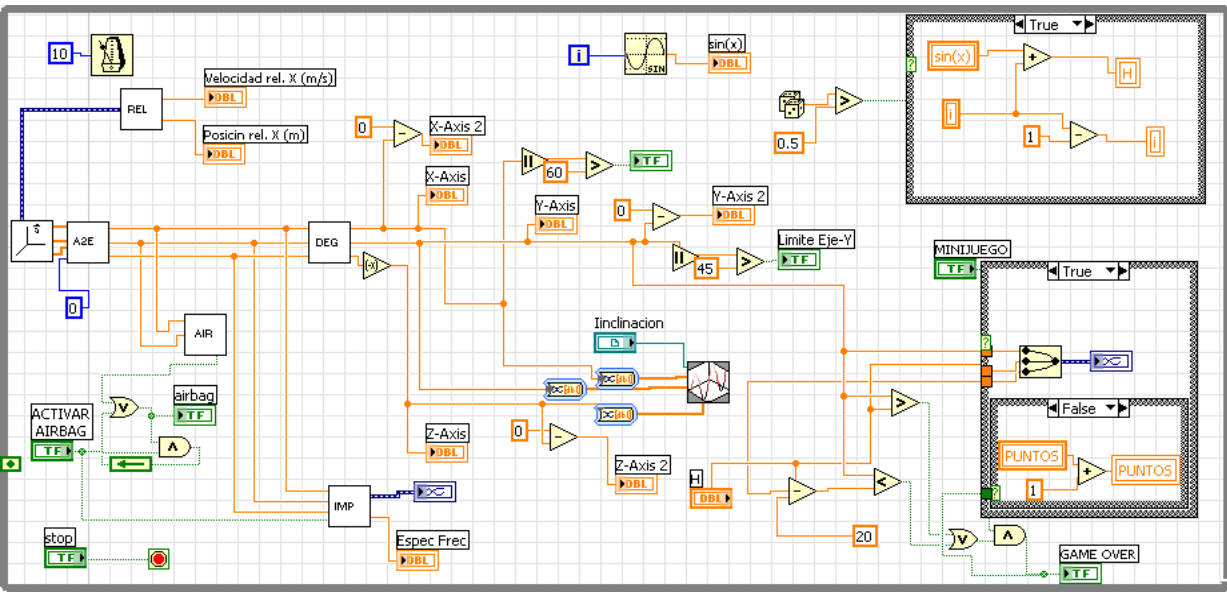

Fig. 4 Diagrama de blocs principal (VI) amb les diferents funcions i subVIs

-------------------------------------------------------------

#### *B. Airbag*

El funcionament de l'airbag ha de provocar que aquest s'activi quan l'acceleració del pla XY superi els 2g. L'activació es produirà tant si aquesta acceleració es produeix positivament com negativament, per simular xocs frontals i posteriors.

A partir de les dades normalitzades, podem obtenir l'acceleració dels eixos multiplicant-los pel valor de la gravetat  $(9,8 \text{ m/s}^2)$ . Un cop tenim l'acceleració de l'eix X i de l'eix Y, podem calcular l'acceleració del pla XY cercant el mòdul compost per aquests dos eixos. Si el valor absolut de l'acceleració del pla XY supera els 2g, s'activarà l'airbag.

A més, el codi disposa d'un subVI anomenat IMP que, a partir de les acceleracions obtingudes, ens crea un fitxer on hi registra aquests valors, ens calcula l'espectre freqüencial i ens representa les acceleracions en una gràfica.

## *C. Velocitat i posició relativa*

El càlcul de la velocitat relativa es realitzarà a partir de l'acceleració de l'eix X (Fig. 6). Per obtenir aquest paràmetre, necessitam integrar l'acceleració i, per tant, necessitarem el seu valor actual i anterior.

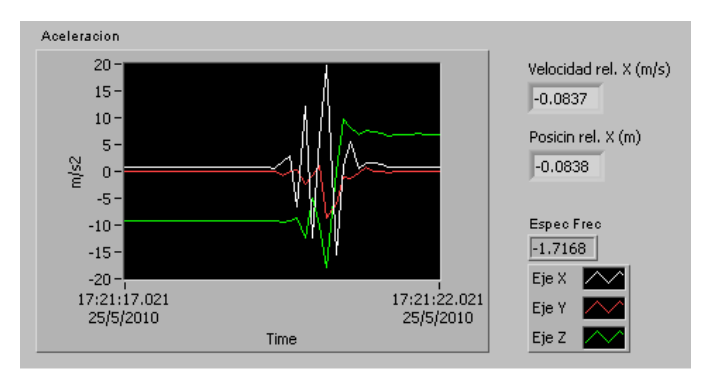

Fig. 6 Acceleracions dels eixos en sofrir un impacte.

L'acceleració ve representada per un array amb un sol element (acceleració actual de l'eix). A aquest array, afegim el valor de l'acceleració de l'estat anterior i intregam amb els dos valors, obtenint d'aquesta manera la velocitat relativa.

A partir de la velocitat relativa, podem obtenir la posició relativa utilitzant el mateix plantejament, és a dir, integrant la velocitat.

## *D. Videojoc*

Com s'ha detallat anteriorment, el videojoc (Fig. 7) consisteix en mantenir, entre dos senyals paral·lels que van canviant de forma, el senyal generat per l'eix Y inclinant el sensor degudament. Per crear els senyals idèntics, farem servir una funció sinusoidal, on l'offset variarà lineal i aleatòriament de forma que ens representa un camí a seguir.

El joc disposa d'un comptador de punts que s'incrementa a mesura que el jugador es manté dins el camí establert. Quan es detecta que el jugador surt d'aquest camí, s'atura el comptador i s'il·lumina l'indicador de Game Over, simbolitzant la fi del joc.

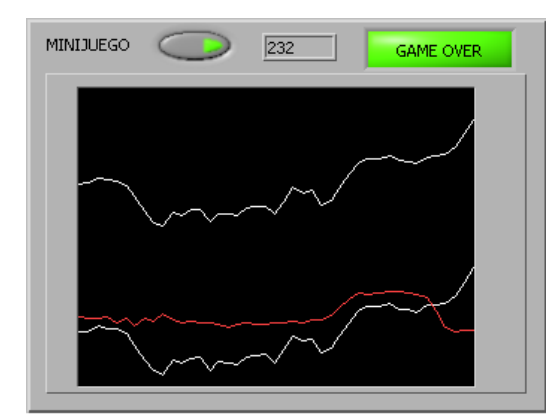

Fig. 7 Captura on es veu la pantalla on s'executa el joc, la puntuació, i l'activació de l'indicador Game Over.

#### V. CONCLUSIONS

La programació amb el software LabVIEW és còmode i fàcil d'entendre. El fet de disposar d'un entorn gràfic i d'un gran nombre de llibreries fan que, si s'utilitza de manera correcta, es puguin realitzar un gran nombre d'aplicacions de forma pràctica i senzilla. A més, cal destacar la gran importància del panell frontal, que compleix perfectament la seva funció d'establir una intefície amb l'usuari. Un panell frontal dissenyat i implementat per fer-lo el més intuïtiu possible facilita molt la interacció amb l'usuari.

D'altra banda, la realització del sistema d'adquisició de dades ens ha permès comprovar l'eficiència i la rapidesa de transmissió dels components emprats per realitzar aquesta tasca. A més, també s'ha pogut veure com actua un acceleròmetre, i la fiabilitat dels senyals que transmet. Finalment, cal esmentar la importància de realitzar un connexionat adequat i amb un hardware en bon estat, ja que el sensor és molt susceptible a petites imperfeccions en aquest aspecte.

#### **REFERÈNCIES**

- [1] Jaume Verd i Bartomeu Alorda, apunts de l'assignatura "Instrumentació Electrònica II".
- [2] Datasheet "ADXL330", Analog Devices, U.S.A, 2006.
- [3] Tutorial sobre l'aplicació LabVIEW. [Online]. Avaible: [http://www.gte.us.es/ASIGN/IE\\_4T/Tutorial%20de%20Labview.pdf](http://www.gte.us.es/ASIGN/IE_4T/Tutorial%20de%20Labview.pdf)